# **Install Apache2 Webserver and PHP 8.1 on Ubuntu 22.04 LTS and Secure the MySQL Database**

~\$ sudo apt update

~\$ sudo apt upgrade

~\$ sudo apt autoremove Reading package lists... Done Building dependency tree... Done Reading state information... Done 0 upgraded, 0 newly installed, 0 to remove and 0 not upgraded.

#### **Now Install Apache2 Webserver**

```
~$ sudo apt install apache2
Reading package lists... Done
Building dependency tree... Done
Reading state information... Done
The following additional packages will be installed:
  apache2-bin apache2-data apache2-utils bzip2 libapr1 libaprutil1
libaprutil1-dbd-sqlite3 libaprutil1-ldap
   liblua5.3-0 mailcap mime-support ssl-cert
Suggested packages:
   apache2-doc apache2-suexec-pristine | apache2-suexec-custom www-browser
bzip2-doc
The following NEW packages will be installed:
  apache2 apache2-bin apache2-data apache2-utils bzip2 libapr1 libaprutil1
libaprutil1-dbd-sqlite3 libaprutil1-ldap
   liblua5.3-0 mailcap mime-support ssl-cert
0 upgraded, 13 newly installed, 0 to remove and 0 not upgraded.
Need to get 2,137 kB of archives.
After this operation, 8,505 kB of additional disk space will be used.
Do you want to continue? [Y/n]
Do you want to continue? [Y/n] Y
Get:1 http://us.archive.ubuntu.com/ubuntu jammy-updates/main amd64 libapr1
amd64 1.7.0-8ubuntu0.22.04.1 [108 kB]
Get:2 http://us.archive.ubuntu.com/ubuntu jammy-updates/main amd64
libaprutil1 amd64 1.6.1-5ubuntu4.22.04.1 [92.6 kB]
Get:3 http://us.archive.ubuntu.com/ubuntu jammy-updates/main amd64
libaprutil1-dbd-sqlite3 amd64 1.6.1-5ubuntu4.22.04.1 [11.3 kB]
Get:4 http://us.archive.ubuntu.com/ubuntu jammy-updates/main amd64
```
libaprutil1-ldap amd64 1.6.1-5ubuntu4.22.04.1 [9,168 B] Get:5 http://us.archive.ubuntu.com/ubuntu jammy/main amd64 liblua5.3-0 amd64 5.3.6-1build1 [140 kB] Get:6 http://us.archive.ubuntu.com/ubuntu jammy-updates/main amd64 apache2 bin amd64 2.4.52-1ubuntu4.5 [1,345 kB] Get:7 http://us.archive.ubuntu.com/ubuntu jammy-updates/main amd64 apache2 data all 2.4.52-1ubuntu4.5 [165 kB] Get:8 http://us.archive.ubuntu.com/ubuntu jammy-updates/main amd64 apache2 utils amd64 2.4.52-1ubuntu4.5 [89.1 kB] Get:9 http://us.archive.ubuntu.com/ubuntu jammy/main amd64 mailcap all 3.70+nmu1ubuntu1 [23.8 kB] Get:10 http://us.archive.ubuntu.com/ubuntu jammy/main amd64 mime-support all 3.66 [3,696 B] Get:11 http://us.archive.ubuntu.com/ubuntu jammy-updates/main amd64 apache2 amd64 2.4.52-1ubuntu4.5 [97.8 kB] Get:12 http://us.archive.ubuntu.com/ubuntu jammy/main amd64 bzip2 amd64 1.0.8-5build1 [34.8 kB] Get:13 http://us.archive.ubuntu.com/ubuntu jammy/main amd64 ssl-cert all 1.1.2 [17.4 kB] Fetched 2,137 kB in 1s (1,859 kB/s) Preconfiguring packages ... Selecting previously unselected package libapr1:amd64. (Reading database ... 74671 files and directories currently installed.) Preparing to unpack  $\ldots$ /00-libaprl 1.7.0-8ubuntu0.22.04.1 amd64.deb  $\ldots$ Unpacking libapr1:amd64 (1.7.0-8ubuntu0.22.04.1) ... Selecting previously unselected package libaprutil1:amd64. Preparing to unpack .../01-libaprutil1 1.6.1-5ubuntu4.22.04.1 amd64.deb ... Unpacking libaprutil1:amd64 (1.6.1-5ubuntu4.22.04.1) ... Selecting previously unselected package libaprutil1-dbd-sqlite3:amd64. Preparing to unpack .../02-libaprutil1-dbdsqlite3 1.6.1-5ubuntu4.22.04.1 amd64.deb ... Unpacking libaprutill-dbd-sqlite3:amd64 (1.6.1-5ubuntu4.22.04.1) ... Selecting previously unselected package libaprutil1-ldap:amd64. Preparing to unpack .../03-libaprutil1-ldap 1.6.1-5ubuntu4.22.04.1 amd64.deb ... Unpacking libaprutil1-ldap:amd64 (1.6.1-5ubuntu4.22.04.1) ... Selecting previously unselected package liblua5.3-0:amd64. Preparing to unpack  $\ldots$ /04-liblua5.3-0 5.3.6-1build1 amd64.deb  $\ldots$ Unpacking liblua5.3-0:amd64 (5.3.6-1build1) ... Selecting previously unselected package apache2-bin. Preparing to unpack .../05-apache2-bin 2.4.52-1ubuntu4.5 amd64.deb ... Unpacking apache2-bin (2.4.52-1ubuntu4.5) ... Selecting previously unselected package apache2-data. Preparing to unpack  $\dots/06$ -apache2-data 2.4.52-1ubuntu4.5 all.deb  $\dots$ Unpacking apache2-data (2.4.52-1ubuntu4.5) ... Selecting previously unselected package apache2-utils. Preparing to unpack .../07-apache2-utils 2.4.52-1ubuntu4.5 amd64.deb ... Unpacking apache2-utils (2.4.52-1ubuntu4.5) ... Selecting previously unselected package mailcap. Preparing to unpack .../08-mailcap\_3.70+nmu1ubuntu1\_all.deb ...

```
Unpacking mailcap (3.70+nmu1ubuntu1) ...
Selecting previously unselected package mime-support.
Preparing to unpack .../09-mime-support 3.66 all.deb ...
Unpacking mime-support (3.66) ...
Selecting previously unselected package apache2.
Preparing to unpack .../10-apache2 2.4.52-1ubuntu4.5 amd64.deb ...
Unpacking apache2 (2.4.52-1ubuntu4.5) ...
Selecting previously unselected package bzip2.
Preparing to unpack .../11-bzip2_1.0.8-5build1 amd64.deb ...
Unpacking bzip2 (1.0.8-5build1) ...
Selecting previously unselected package ssl-cert.
Preparing to unpack .../12-ssl-cert 1.1.2 all.deb ...
Unpacking ssl-cert (1.1.2) ...
Setting up libapr1:amd64 (1.7.0-8ubuntu0.22.04.1) ...
Setting up bzip2 (1.0.8-5build1) ...
Setting up ssl-cert (1.1.2) ...
Setting up liblua5.3-0:amd64 (5.3.6-1build1) ...
Setting up apache2-data (2.4.52-lubuntu4.5) ...
Setting up mailcap (3.70+nmu1ubuntu1) ...
Setting up libaprutil1:amd64 (1.6.1-5ubuntu4.22.04.1) ...
Setting up mime-support (3.66) ...
Setting up libaprutil1-ldap:amd64 (1.6.1-5ubuntu4.22.04.1) ...
Setting up libaprutil1-dbd-sqlite3:amd64 (1.6.1-5ubuntu4.22.04.1) ...
Setting up apache2-utils (2.4.52-1ubuntu4.5) ...
Setting up apache2-bin (2.4.52-1ubuntu4.5) ...
Setting up apache2 (2.4.52 - 1ubuntu(4.5)...
Enabling module mpm_event.
Enabling module authz_core.
Enabling module authz_host.
Enabling module authn_core.
Enabling module auth basic.
Enabling module access_compat.
Enabling module authn_file.
Enabling module authz_user.
Enabling module alias.
Enabling module dir.
Enabling module autoindex.
Enabling module env.
Enabling module mime.
Enabling module negotiation.
Enabling module setenvif.
Enabling module filter.
Enabling module deflate.
Enabling module status.
Enabling module reqtimeout.
Enabling conf charset.
Enabling conf localized-error-pages.
Enabling conf other-vhosts-access-log.
Enabling conf security.
Enabling conf serve-cgi-bin.
Enabling site 000-default.
```
Last update:<br>2023/06/20 install\_apache2\_webserver\_php\_8\_1\_ubuntu\_22\_04\_lts\_secure\_mysql\_database https://www.installconfig.com/doku.php?id=install\_apache2\_webserver\_php\_8\_1\_ubuntu\_22\_04\_lts\_secure\_mysql\_database 18:50

Created symlink /etc/systemd/system/multi-user.target.wants/apache2.service → /lib/systemd/system/apache2.service. Created symlink /etc/systemd/system/multi-user.target.wants/apachehtcacheclean.service → /lib/systemd/system/apache-htcacheclean.service. Processing triggers for ufw (0.36.1-4build1) ... Processing triggers for man-db (2.10.2-1) ... Processing triggers for libc-bin (2.35-0ubuntu3.1) ... Scanning processes... Scanning candidates... Scanning processor microcode... Scanning linux images...

Running kernel seems to be up-to-date.

The processor microcode seems to be up-to-date.

No services need to be restarted.

No containers need to be restarted.

No user sessions are running outdated binaries.

No VM guests are running outdated hypervisor (qemu) binaries on this host. :~\$

Start the Apache2 Service

```
:~$ sudo systemctl start apache2
```
Enable the Apache2 Service to automatically start upon server boot.

```
:~$ sudo systemctl enable apache2
Synchronizing state of apache2.service with SysV service script with
/lib/systemd/systemd-sysv-install.
Executing: /lib/systemd/systemd-sysv-install enable apache2
:~$
```
## **Secure the MySQL installation**

Let's Secure the MySQL installation. MySql-Server is already installed. We could have installed MariaDb-Server. Both the MariaDB and MySQL server use the same command to run through the process of securing the SQL Database Server installation. That command is as follows:

~\$ sudo mysql\_secure\_installation

Note that a password for root@localhost was already created upon MySQL installation, so I didn't change it while securing the installation below.

:~\$ sudo mysql\_secure\_installation Securing the MySQL server deployment. Enter password for user root: VALIDATE PASSWORD COMPONENT can be used to test passwords and improve security. It checks the strength of password and allows the users to set only those passwords which are secure enough. Would you like to setup VALIDATE PASSWORD component? Press y|Y for Yes, any other key for No: n Using existing password for root. Change the password for root ? ((Press y|Y for Yes, any other key for No) : n ... skipping. By default, a MySQL installation has an anonymous user, allowing anyone to log into MySQL without having to have a user account created for them. This is intended only for testing, and to make the installation go a bit smoother. You should remove them before moving into a production environment. Remove anonymous users? (Press y|Y for Yes, any other key for No) : Y Success. Normally, root should only be allowed to connect from 'localhost'. This ensures that someone cannot guess at the root password from the network. Disallow root login remotely? (Press y|Y for Yes, any other key for No) : n ... skipping. By default, MySQL comes with a database named 'test' that anyone can access. This is also intended only for testing, and should be removed before moving into a production environment. Remove test database and access to it? (Press y|Y for Yes, any other key for No) : Y - Dropping test database... Success. - Removing privileges on test database... Success. Reloading the privilege tables will ensure that all changes

made so far will take effect immediately.

```
Last
update:<br>2023/06/20 install_apache2_webserver_php_8_1_ubuntu_22_04_lts_secure_mysql_database https://www.installconfig.com/doku.php?id=install_apache2_webserver_php_8_1_ubuntu_22_04_lts_secure_mysql_database
18:50
```

```
Reload privilege tables now? (Press y|Y for Yes, any other key for No) : Y
Success.
```
All done!

### **Install PHP 8.1**

Run the following:

~\$ sudo apt install php libapache2-mod-php php-mysql :~\$ sudo apt install php libapache2-mod-php php-mysql Reading package lists... Done Building dependency tree... Done Reading state information... Done The following additional packages will be installed: libapache2-mod-php8.1 php-common php8.1 php8.1-cli php8.1-common php8.1 mysql php8.1-opcache php8.1-readline Suggested packages: php-pear The following NEW packages will be installed: libapache2-mod-php libapache2-mod-php8.1 php php-common php-mysql php8.1 php8.1-cli php8.1-common php8.1-mysql php8.1-opcache php8.1-readline 0 upgraded, 11 newly installed, 0 to remove and 0 not upgraded. Need to get 5,262 kB of archives. After this operation, 21.8 MB of additional disk space will be used. Do you want to continue? [Y/n] Y

Yes continue the entire php install.

```
Do you want to continue? [Y/n] Y
Get:1 http://us.archive.ubuntu.com/ubuntu jammy/main amd64 php-common all
2:92ubuntu1 [12.4 kB]
Get:2 http://us.archive.ubuntu.com/ubuntu jammy-updates/main amd64 php8.1-
common amd64 8.1.2-1ubuntu2.11 [1,126 kB]
Get:3 http://us.archive.ubuntu.com/ubuntu jammy-updates/main amd64 php8.1-
opcache amd64 8.1.2-1ubuntu2.11 [365 kB]
Get:4 http://us.archive.ubuntu.com/ubuntu jammy-updates/main amd64 php8.1-
readline amd64 8.1.2-1ubuntu2.11 [13.5 kB]
Get:5 http://us.archive.ubuntu.com/ubuntu jammy-updates/main amd64 php8.1-
cli amd64 8.1.2-1ubuntu2.11 [1,833 kB]
Get:6 http://us.archive.ubuntu.com/ubuntu jammy-updates/main amd64
libapache2-mod-php8.1 amd64 8.1.2-1ubuntu2.11 [1,765 kB]
Get:7 http://us.archive.ubuntu.com/ubuntu jammy/main amd64 libapache2-mod-
php all 2:8.1+92ubuntu1 [2,898 B]
Get:8 http://us.archive.ubuntu.com/ubuntu jammy-updates/main amd64 php8.1
all 8.1.2-1ubuntu2.11 [9,150 B]
```

```
Get:9 http://us.archive.ubuntu.com/ubuntu jammy/main amd64 php all
2:8.1+92ubuntu1 [2,756 B]
Get:10 http://us.archive.ubuntu.com/ubuntu jammy-updates/main amd64 php8.1-
mysql amd64 8.1.2-1ubuntu2.11 [130 kB]
Get:11 http://us.archive.ubuntu.com/ubuntu jammy/main amd64 php-mysql all
2:8.1+92ubuntu1 [1,834 B]
Fetched 5,262 kB in 2s (2,728 kB/s)
Selecting previously unselected package php-common.
(Reading database ... 75440 files and directories currently installed.)
Preparing to unpack .../00-php-common 2%3a92ubuntu1 all.deb ...
Unpacking php-common (2:92ubuntu1) ...
Selecting previously unselected package php8.1-common.
Preparing to unpack .../01-php8.1-common 8.1.2-1ubuntu2.11 amd64.deb ...
Unpacking php8.1-common (8.1.2-1ubuntu2.11) ...
Selecting previously unselected package php8.1-opcache.
Preparing to unpack \ldots/02-php8.1-opcache 8.1.2-1ubuntu2.11 amd64.deb \ldotsUnpacking php8.1-opcache (8.1.2-1ubuntu2.11) ...
Selecting previously unselected package php8.1-readline.
Preparing to unpack \ldots/03-php8.1-readline 8.1.2-1ubuntu2.11 amd64.deb \ldotsUnpacking php8.1-readline (8.1.2-1ubuntu2.11) ...
Selecting previously unselected package php8.1-cli.
Preparing to unpack .../04-php8.1-cli_8.1.2-1ubuntu2.11 amd64.deb ...
Unpacking php8.1-cli (8.1.2-1ubuntu2.11) ...
Selecting previously unselected package libapache2-mod-php8.1.
Preparing to unpack .../05-libapache2-mod-php8.1_8.1.2-1ubuntu2.11_amd64.deb
...
Unpacking libapache2-mod-php8.1 (8.1.2-lubuntu2.11) ...
Selecting previously unselected package libapache2-mod-php.
Preparing to unpack .../06-libapache2-mod-php 2%3a8.1+92ubuntu1 all.deb ...
Unpacking libapache2-mod-php (2:8.1+92ubuntu1) ...
Selecting previously unselected package php8.1.
Preparing to unpack .../07-php8.1 8.1.2-1ubuntu2.11 all.deb ...
Unpacking php8.1 (8.1.2-1ubuntu2.11) ...
Selecting previously unselected package php.
Preparing to unpack .../08-php 2%3a8.1+92ubuntu1 all.deb ...
Unpacking php (2:8.1+92ubuntu1) ...
Selecting previously unselected package php8.1-mysql.
Preparing to unpack .../09-php8.1-mysql 8.1.2-1ubuntu2.11 amd64.deb ...
Unpacking php8.1-mysql (8.1.2-1ubuntu2.11) ...
Selecting previously unselected package php-mysql.
Preparing to unpack .../10-php-mysql_2%3a8.1+92ubuntu1 all.deb ...
Unpacking php-mysql (2:8.1+92ubuntu1) ...
Setting up php-common (2:92ubuntu1) ...
Created symlink
/etc/systemd/system/timers.target.wants/phpsessionclean.timer →
/lib/systemd/system/phpsessionclean.timer.
Setting up php8.1-common (8.1.2-1ubuntu2.11) ...
Creating config file /etc/php/8.1/mods-available/calendar.ini with new
```
version

Creating config file /etc/php/8.1/mods-available/ctype.ini with new version

Creating config file /etc/php/8.1/mods-available/exif.ini with new version Creating config file /etc/php/8.1/mods-available/fileinfo.ini with new version

Creating config file /etc/php/8.1/mods-available/ffi.ini with new version

Creating config file /etc/php/8.1/mods-available/ftp.ini with new version

Creating config file /etc/php/8.1/mods-available/gettext.ini with new version

Creating config file /etc/php/8.1/mods-available/iconv.ini with new version

Creating config file /etc/php/8.1/mods-available/pdo.ini with new version

Creating config file /etc/php/8.1/mods-available/phar.ini with new version

Creating config file /etc/php/8.1/mods-available/posix.ini with new version

Creating config file /etc/php/8.1/mods-available/shmop.ini with new version

Creating config file /etc/php/8.1/mods-available/sockets.ini with new version

Creating config file /etc/php/8.1/mods-available/sysvmsg.ini with new version

Creating config file /etc/php/8.1/mods-available/sysvsem.ini with new version

Creating config file /etc/php/8.1/mods-available/sysvshm.ini with new version

Creating config file /etc/php/8.1/mods-available/tokenizer.ini with new version Setting up php8.1-mysql (8.1.2-1ubuntu2.11) ...

Creating config file /etc/php/8.1/mods-available/mysqlnd.ini with new version

Creating config file /etc/php/8.1/mods-available/mysqli.ini with new version

Creating config file /etc/php/8.1/mods-available/pdo\_mysql.ini with new version Setting up php8.1-readline (8.1.2-1ubuntu2.11) ...

Creating config file /etc/php/8.1/mods-available/readline.ini with new

version Setting up php8.1-opcache (8.1.2-1ubuntu2.11) ... Creating config file /etc/php/8.1/mods-available/opcache.ini with new version Setting up php-mysql (2:8.1+92ubuntu1) ... Setting up php8.1-cli (8.1.2-1ubuntu2.11) ... update-alternatives: using /usr/bin/php8.1 to provide /usr/bin/php (php) in auto mode update-alternatives: using /usr/bin/phar8.1 to provide /usr/bin/phar (phar) in auto mode update-alternatives: using /usr/bin/phar.phar8.1 to provide /usr/bin/phar.phar (phar.phar) in auto mode Creating config file /etc/php/8.1/cli/php.ini with new version Setting up libapache2-mod-php8.1 (8.1.2-1ubuntu2.11) ... Creating config file /etc/php/8.1/apache2/php.ini with new version Module mpm\_event disabled. Enabling module mpm\_prefork. apache2\_switch\_mpm Switch to prefork apache2\_invoke: Enable module php8.1 Setting up php8.1 (8.1.2-1ubuntu2.11) ... Setting up libapache2-mod-php (2:8.1+92ubuntu1) ... Setting up php (2:8.1+92ubuntu1) ... Processing triggers for man-db (2.10.2-1) ... Processing triggers for php8.1-cli (8.1.2-1ubuntu2.11) ... Processing triggers for libapache2-mod-php8.1 (8.1.2-lubuntu2.11) ... Scanning processes... Scanning candidates... Scanning processor microcode... Scanning linux images... Running kernel seems to be up-to-date. The processor microcode seems to be up-to-date. No services need to be restarted. No containers need to be restarted. No user sessions are running outdated binaries. No VM guests are running outdated hypervisor (qemu) binaries on this host.

:~\$

#### **Install PhpMyAdmin**

NEXT WE INSTALL PHPMYADMIN

Last update:<br>2023/06/20 install\_apache2\_webserver\_php\_8\_1\_ubuntu\_22\_04\_lts\_secure\_mysql\_database https://www.installconfig.com/doku.php?id=install\_apache2\_webserver\_php\_8\_1\_ubuntu\_22\_04\_lts\_secure\_mysql\_database 18:50

sudo apt install phpmyadmin Reading package lists... Done Building dependency tree... Done Reading state information... Done The following additional packages will be installed: dbconfig-common dbconfig-mysql fontconfig-config fonts-dejavu-core iccprofiles-free javascript-common libdeflate0 libfontconfig1 libgd3 libjbig0 libjpeg-turbo8 libjpeg8 libjs-bootstrap4 libjs-codemirror libjs-jquery libjs-jquery-mousewheel libjs-jquery-timepicker libjs-jquery-ui libjspopper.js libjs-sizzle libjs-sphinxdoc libjs-underscore libonig5 libtiff5 libwebp7 libxpm4 libzip4 node-jquery php-bz2 php-curl php-gd php-google-recaptcha php-json php-mariadb-mysql-kbs php-mbstring php-nikic-fast-route phpphpmyadmin-motranslator php-phpmyadmin-shapefile php-phpmyadmin-sql-parser php-phpseclib php-psrcache php-psr-container php-psr-log php-symfony-cache php-symfony-cache-contracts php-symfony-config phpsymfony-dependency-injection php-symfony-deprecation-contracts php-symfony-expression-language phpsymfony-filesystem php-symfony-polyfill-php80 php-symfony-polyfill-php81 php-symfony-service-contracts php-symfony-varexporter php-tcpdf php-twig php-twig-i18n-extension php-xml php-zip php8.1-bz2 php8.1-curl php8.1-gd php8.1-mbstring php8.1-xml php8.1-zip Suggested packages: libgd-tools libjs-requirejs libjs-jquery-ui-docs php-dbase php-libsodium php-mcrypt php-gmp php-symfony-yaml php-symfony-finder php-symfony-proxy-manager-bridge php-imagick php-twigdoc php-recode www-browser php-gd2 php-pragmarx-google2fa-qrcode php-samyoul-u2f-php-server Recommended packages: php-mcrypt The following NEW packages will be installed: dbconfig-common dbconfig-mysql fontconfig-config fonts-dejavu-core iccprofiles-free javascript-common libdeflate0 libfontconfig1 libgd3 libjbig0 libjpeg-turbo8 libjpeg8 libjs-bootstrap4 libjs-codemirror libjs-jquery libjs-jquery-mousewheel libjs-jquery-timepicker libjs-jquery-ui libjspopper.js libjs-sizzle libjs-sphinxdoc libjs-underscore libonig5 libtiff5 libwebp7 libxpm4 libzip4 node-jquery php-bz2 php-curl php-gd php-google-recaptcha php-json php-mariadb-mysql-kbs php-mbstring php-nikic-fast-route phpphpmyadmin-motranslator php-phpmyadmin-shapefile php-phpmyadmin-sql-parser php-phpseclib php-psrcache php-psr-container php-psr-log php-symfony-cache php-symfony-cache-contracts php-symfony-config phpsymfony-dependency-injection php-symfony-deprecation-contracts php-symfony-expression-language phpsymfony-filesystem php-symfony-polyfill-php80

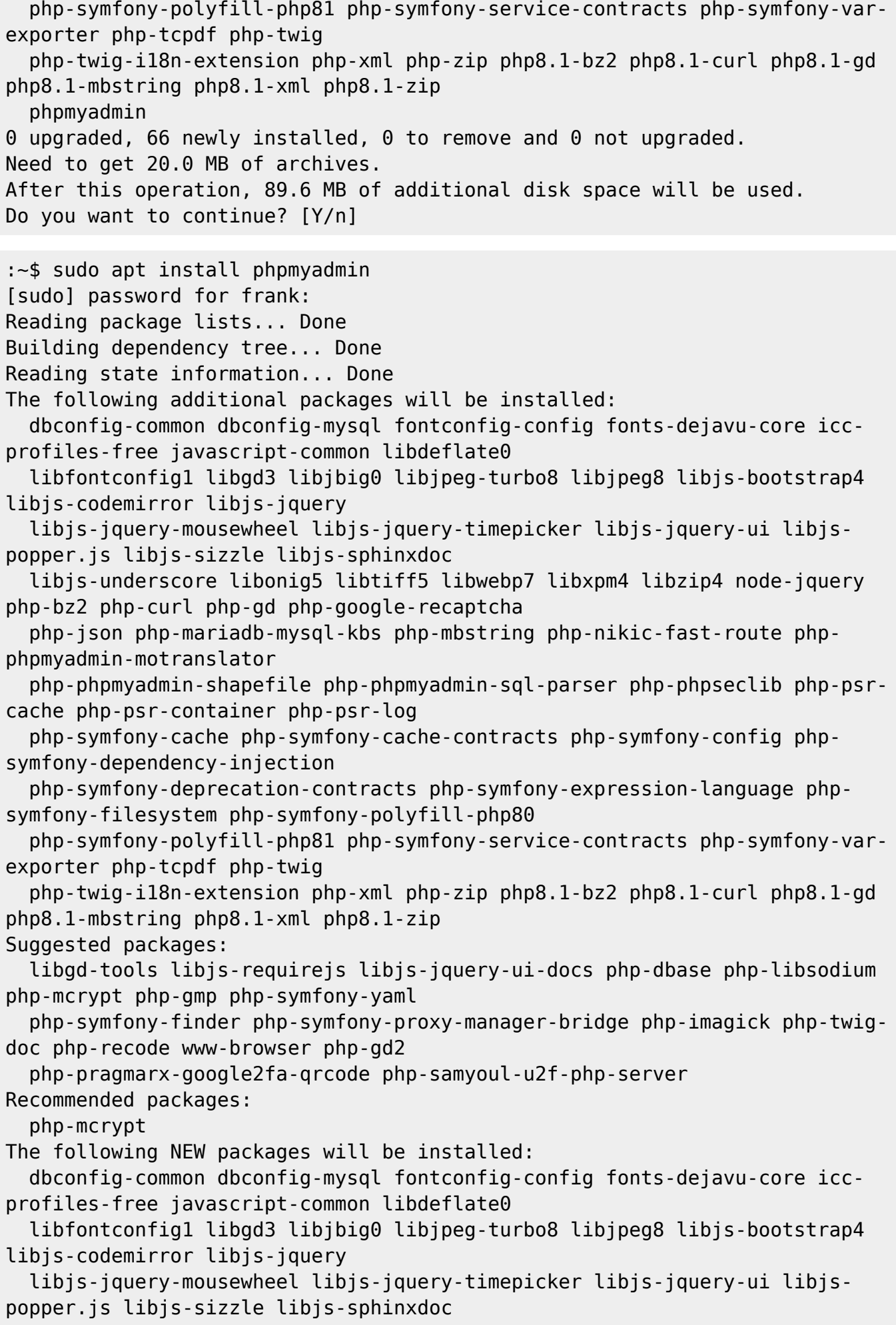

 libjs-underscore libonig5 libtiff5 libwebp7 libxpm4 libzip4 node-jquery php-bz2 php-curl php-gd php-google-recaptcha php-json php-mariadb-mysql-kbs php-mbstring php-nikic-fast-route phpphpmyadmin-motranslator php-phpmyadmin-shapefile php-phpmyadmin-sql-parser php-phpseclib php-psrcache php-psr-container php-psr-log php-symfony-cache php-symfony-cache-contracts php-symfony-config phpsymfony-dependency-injection php-symfony-deprecation-contracts php-symfony-expression-language phpsymfony-filesystem php-symfony-polyfill-php80 php-symfony-polyfill-php81 php-symfony-service-contracts php-symfony-varexporter php-tcpdf php-twig php-twig-i18n-extension php-xml php-zip php8.1-bz2 php8.1-curl php8.1-gd php8.1-mbstring php8.1-xml php8.1-zip phpmyadmin 0 upgraded, 66 newly installed, 0 to remove and 0 not upgraded. Need to get 20.0 MB of archives. After this operation, 89.6 MB of additional disk space will be used. Do you want to continue? [Y/n] Y Get:1 http://us.archive.ubuntu.com/ubuntu jammy/universe amd64 dbconfigcommon all 2.0.21 [597 kB] Get:2 http://us.archive.ubuntu.com/ubuntu jammy/universe amd64 dbconfigmysql all 2.0.21 [938 B] Get:3 http://us.archive.ubuntu.com/ubuntu jammy/main amd64 fonts-dejavu-core all 2.37-2build1 [1,041 kB] Get:4 http://us.archive.ubuntu.com/ubuntu jammy/main amd64 fontconfig-config all 2.13.1-4.2ubuntu5 [29.1 kB] Get:5 http://us.archive.ubuntu.com/ubuntu jammy/main amd64 icc-profiles-free all 2.0.1+dfsg-1.1 [214 kB] Get:6 http://us.archive.ubuntu.com/ubuntu jammy/main amd64 javascript-common all 11+nmu1 [5,936 B] Get:7 http://us.archive.ubuntu.com/ubuntu jammy/main amd64 libdeflate0 amd64 1.10-2 [70.9 kB] Get:8 http://us.archive.ubuntu.com/ubuntu jammy/main amd64 libfontconfig1 amd64 2.13.1-4.2ubuntu5 [131 kB] Get:9 http://us.archive.ubuntu.com/ubuntu jammy/main amd64 libjpeg-turbo8 amd64 2.1.2-0ubuntu1 [134 kB] Get:10 http://us.archive.ubuntu.com/ubuntu jammy/main amd64 libjpeg8 amd64 8c-2ubuntu10 [2,264 B] Get:11 http://us.archive.ubuntu.com/ubuntu jammy-updates/main amd64 libjbig0 amd64 2.1-3.1ubuntu0.22.04.1 [29.2 kB] Get:12 http://us.archive.ubuntu.com/ubuntu jammy-updates/main amd64 libwebp7 amd64 1.2.2-2ubuntu0.22.04.1 [206 kB] Get:13 http://us.archive.ubuntu.com/ubuntu jammy-updates/main amd64 libtiff5 amd64 4.3.0-6ubuntu0.4 [183 kB] Get:14 http://us.archive.ubuntu.com/ubuntu jammy-updates/main amd64 libxpm4 amd64 1:3.5.12-1ubuntu0.22.04.1 [36.4 kB] Get:15 http://us.archive.ubuntu.com/ubuntu jammy/main amd64 libgd3 amd64 2.3.0-2ubuntu2 [129 kB] Get:16 http://us.archive.ubuntu.com/ubuntu jammy/universe amd64 libjspopper.js all 1.16.1+ds-5 [53.8 kB] Get:17 http://us.archive.ubuntu.com/ubuntu jammy/universe amd64 libjsbootstrap4 all 4.6.0+dfsg1-4 [534 kB] Get:18 http://us.archive.ubuntu.com/ubuntu jammy/main amd64 libjs-jquery all 3.6.0+dfsg+~3.5.13-1 [321 kB] Get:19 http://us.archive.ubuntu.com/ubuntu jammy/universe amd64 libjsjquery-mousewheel all 1:3.1.13-5 [6,324 B] Get:20 http://us.archive.ubuntu.com/ubuntu jammy/universe amd64 libjsjquery-ui all 1.13.1+dfsg-1 [253 kB] Get:21 http://us.archive.ubuntu.com/ubuntu jammy/universe amd64 libjsjquery-timepicker all 1.6.3-1 [48.2 kB] Get:22 http://us.archive.ubuntu.com/ubuntu jammy/universe amd64 libjs-sizzle all 2.3.6+ds+~2.3.3-1 [32.3 kB] Get:23 http://us.archive.ubuntu.com/ubuntu jammy/main amd64 libjs-underscore all 1.13.2~dfsg-2 [118 kB] Get:24 http://us.archive.ubuntu.com/ubuntu jammy/main amd64 libjs-sphinxdoc all 4.3.2-1 [139 kB] Get:25 http://us.archive.ubuntu.com/ubuntu jammy/main amd64 libonig5 amd64 6.9.7.1-2build1 [172 kB] Get:26 http://us.archive.ubuntu.com/ubuntu jammy/universe amd64 libzip4 amd64 1.7.3-1ubuntu2 [55.0 kB] Get:27 http://us.archive.ubuntu.com/ubuntu jammy/universe amd64 node-jquery all 3.6.0+dfsg+~3.5.13-1 [160 kB] Get:28 http://us.archive.ubuntu.com/ubuntu jammy-updates/universe amd64 php8.1-bz2 amd64 8.1.2-1ubuntu2.11 [11.5 kB] Get:29 http://us.archive.ubuntu.com/ubuntu jammy/universe amd64 php-bz2 all 2:8.1+92ubuntu1 [1,832 B] Get:30 http://us.archive.ubuntu.com/ubuntu jammy-updates/main amd64 php8.1 curl amd64 8.1.2-1ubuntu2.11 [38.7 kB] Get:31 http://us.archive.ubuntu.com/ubuntu jammy/main amd64 php-curl all 2:8.1+92ubuntu1 [1,834 B] Get:32 http://us.archive.ubuntu.com/ubuntu jammy-updates/main amd64 php8.1 gd amd64 8.1.2-1ubuntu2.11 [32.6 kB] Get:33 http://us.archive.ubuntu.com/ubuntu jammy/main amd64 php-gd all 2:8.1+92ubuntu1 [1,828 B] Get:34 http://us.archive.ubuntu.com/ubuntu jammy/universe amd64 php-googlerecaptcha all 1.2.4-3 [17.1 kB] Get:35 http://us.archive.ubuntu.com/ubuntu jammy/main amd64 php-json all 2:8.1+92ubuntu1 [1,834 B] Get:36 http://us.archive.ubuntu.com/ubuntu jammy/universe amd64 php-mariadbmysql-kbs all 1.2.12-1 [31.5 kB] Get:37 http://us.archive.ubuntu.com/ubuntu jammy-updates/main amd64 php8.1 mbstring amd64 8.1.2-1ubuntu2.11 [484 kB] Get:38 http://us.archive.ubuntu.com/ubuntu jammy/universe amd64 php-mbstring all 2:8.1+92ubuntu1 [1,844 B] Get:39 http://us.archive.ubuntu.com/ubuntu jammy/universe amd64 php-nikicfast-route all 1.3.0-3 [13.0 kB] Get:40 http://us.archive.ubuntu.com/ubuntu jammy/universe amd64 php-psrcache all 3.0.0-1 [5,680 B] Get:41 http://us.archive.ubuntu.com/ubuntu jammy/universe amd64 php-psr-log all 3.0.0-1 [6,862 B]

Get:42 http://us.archive.ubuntu.com/ubuntu jammy/universe amd64 php-symfonycache-contracts all 2.4.0-1ubuntu2 [7,132 B] Get:43 http://us.archive.ubuntu.com/ubuntu jammy/universe amd64 php-symfonydeprecation-contracts all 2.4.0-1ubuntu2 [4,700 B] Get:44 http://us.archive.ubuntu.com/ubuntu jammy/universe amd64 php-symfonypolyfill-php80 all 1.24.0-1ubuntu2 [6,642 B] Get:45 http://us.archive.ubuntu.com/ubuntu jammy/universe amd64 php-psrcontainer all 2.0.2-1 [3,878 B] Get:46 http://us.archive.ubuntu.com/ubuntu jammy/universe amd64 php-symfonyservice-contracts all 2.4.0-1ubuntu2 [8,136 B] Get:47 http://us.archive.ubuntu.com/ubuntu jammy/universe amd64 php-symfonyvar-exporter all 5.4.4+dfsg-1ubuntu8 [19.1 kB] Get:48 http://us.archive.ubuntu.com/ubuntu jammy/universe amd64 php-symfonycache all 5.4.4+dfsg-1ubuntu8 [56.9 kB] Get:49 http://us.archive.ubuntu.com/ubuntu jammy/universe amd64 php-symfonyexpression-language all 5.4.4+dfsg-1ubuntu8 [21.0 kB] Get:50 http://us.archive.ubuntu.com/ubuntu jammy/universe amd64 phpphpmyadmin-motranslator all 5.2.0-1build1 [11.5 kB] Get:51 http://us.archive.ubuntu.com/ubuntu jammy/universe amd64 phpphpmyadmin-shapefile all 2.1-5 [45.1 kB] Get:52 http://us.archive.ubuntu.com/ubuntu jammy/universe amd64 phpphpmyadmin-sql-parser all 5.4.1-2 [75.8 kB] Get:53 http://us.archive.ubuntu.com/ubuntu jammy/universe amd64 phpphpseclib all 2.0.36-1 [198 kB] Get:54 http://us.archive.ubuntu.com/ubuntu jammy/universe amd64 php-symfonyfilesystem all 5.4.4+dfsg-1ubuntu8 [23.9 kB] Get:55 http://us.archive.ubuntu.com/ubuntu jammy/universe amd64 php-symfonypolyfill-php81 all 1.24.0-1ubuntu2 [5,218 B] Get:56 http://us.archive.ubuntu.com/ubuntu jammy/universe amd64 php-symfonyconfig all 5.4.4+dfsg-1ubuntu8 [49.7 kB] Get:57 http://us.archive.ubuntu.com/ubuntu jammy/universe amd64 php-symfonydependency-injection all 5.4.4+dfsg-1ubuntu8 [115 kB] Get:58 http://us.archive.ubuntu.com/ubuntu jammy/universe amd64 php-tcpdf all 6.4.4+dfsg1-1 [8,063 kB] Get:59 http://us.archive.ubuntu.com/ubuntu jammy/universe amd64 php-twig all 3.3.8-2ubuntu4 [83.4 kB] Get:60 http://us.archive.ubuntu.com/ubuntu jammy/universe amd64 php-twigi18n-extension all 3.0.0-2 [7,756 B] Get:61 http://us.archive.ubuntu.com/ubuntu jammy-updates/main amd64 php8.1 xml amd64 8.1.2-1ubuntu2.11 [118 kB] Get:62 http://us.archive.ubuntu.com/ubuntu jammy/main amd64 php-xml all 2:8.1+92ubuntu1 [1,850 B] Get:63 http://us.archive.ubuntu.com/ubuntu jammy-updates/universe amd64 php8.1-zip amd64 8.1.2-1ubuntu2.11 [27.1 kB] Get:64 http://us.archive.ubuntu.com/ubuntu jammy/universe amd64 php-zip all 2:8.1+92ubuntu1 [1,830 B] Get:65 http://us.archive.ubuntu.com/ubuntu jammy/universe amd64 libjscodemirror all 5.65.0+~cs5.83.9-1 [757 kB] Get:66 http://us.archive.ubuntu.com/ubuntu jammy/universe amd64 phpmyadmin all 4:5.1.1+dfsg1-5ubuntu1 [4,937 kB]

```
Fetched 20.0 MB in 8s (2,509 kB/s)
Extracting templates from packages: 100%
Preconfiguring packages ...
Selecting previously unselected package dbconfig-common.
(Reading database ... 75589 files and directories currently installed.)
Preparing to unpack .../00-dbconfig-common 2.0.21 all.deb ...
Unpacking dbconfig-common (2.0.21) ...
Selecting previously unselected package dbconfig-mysql.
Preparing to unpack .../01-dbconfig-mysql 2.0.21 all.deb ...
Unpacking dbconfig-mysql (2.0.21) ...
Selecting previously unselected package fonts-dejavu-core.
Preparing to unpack .../02-fonts-dejavu-core 2.37-2build1 all.deb ...
Unpacking fonts-dejavu-core (2.37-2build1) ...
Selecting previously unselected package fontconfig-config.
Preparing to unpack .../03-fontconfig-config 2.13.1-4.2ubuntu5 all.deb ...
Unpacking fontconfig-config (2.13.1-4.2ubuntu5) ...
Selecting previously unselected package icc-profiles-free.
Preparing to unpack .../04-icc-profiles-free 2.0.1+dfsg-1.1 all.deb ...
Unpacking icc-profiles-free (2.0.1+dfsg-1.1) ...
Selecting previously unselected package javascript-common.
Preparing to unpack .../05-javascript-common 11+nmu1 all.deb ...
Unpacking javascript-common (11+nmu1) ...
Selecting previously unselected package libdeflate0:amd64.
Preparing to unpack .../06-libdeflate0 1.10-2 amd64.deb ...
Unpacking libdeflate0: amd64 (1.10-2) ...
Selecting previously unselected package libfontconfig1:amd64.
Preparing to unpack .../07-libfontconfig1 2.13.1-4.2ubuntu5 amd64.deb ...
Unpacking libfontconfig1:amd64 (2.13.1-4.2ubuntu5) ...
Selecting previously unselected package libjpeg-turbo8:amd64.
Preparing to unpack .../08-libjpeg-turbo8_2.1.2-0ubuntu1_amd64.deb ...
Unpacking libjpeg-turbo8:amd64 (2.1.2-0ubuntu1) ...
Selecting previously unselected package libjpeg8:amd64.
Preparing to unpack .../09-libjpeg8 8c-2ubuntu10 amd64.deb ...
Unpacking libjpeg8:amd64 (8c-2ubuntu10) ...
Selecting previously unselected package libjbig0:amd64.
Preparing to unpack \ldots/10-libjbig0 2.1-3.1ubuntu0.22.04.1 amd64.deb \ldotsUnpacking libjbig0:amd64 (2.1-3.1ubuntu0.22.04.1) ...
Selecting previously unselected package libwebp7:amd64.
Preparing to unpack \ldots/11-libwebp7 1.2.2-2ubuntu0.22.04.1 amd64.deb \ldotsUnpacking libwebp7:amd64 (1.2.2-2ubuntu0.22.04.1) ...
Selecting previously unselected package libtiff5:amd64.
Preparing to unpack .../12-libtiff5 4.3.0-6ubuntu0.4 amd64.deb ...
Unpacking libtiff5:amd64 (4.3.0-6ubuntu0.4) ...
Selecting previously unselected package libxpm4:amd64.
Preparing to unpack .../13-libxpm4 1%3a3.5.12-1ubuntu0.22.04.1 amd64.deb ...
Unpacking libxpm4: amd 64 (1:3.5.12-1ubuntu0.22.04.1) ...
Selecting previously unselected package libgd3:amd64.
Preparing to unpack .../14-libgd3 2.3.0-2ubuntu2 amd64.deb ...
Unpacking libgd3:amd64 (2.3.0-2ubuntu2) ...
```

```
Last
update:<br>2023/06/20 install_apache2_webserver_php_8_1_ubuntu_22_04_lts_secure_mysql_database https://www.installconfig.com/doku.php?id=install_apache2_webserver_php_8_1_ubuntu_22_04_lts_secure_mysql_database
18:50
```
Selecting previously unselected package libjs-popper.js. Preparing to unpack .../15-libjs-popper.js 1.16.1+ds-5 all.deb ... Unpacking libjs-popper.js (1.16.1+ds-5) ... Selecting previously unselected package libjs-bootstrap4. Preparing to unpack .../16-libjs-bootstrap4 4.6.0+dfsg1-4 all.deb ... Unpacking libjs-bootstrap4 (4.6.0+dfsg1-4) ... Selecting previously unselected package libjs-jquery. Preparing to unpack .../17-libjs-jquery\_3.6.0+dfsg+~3.5.13-1\_all.deb ... Unpacking  $libjs-jquery$   $(3.6.0+dfsg+-3.5.13-1)$  ... Selecting previously unselected package libjs-jquery-mousewheel. Preparing to unpack .../18-libjs-jquery-mousewheel\_1%3a3.1.13-5\_all.deb ... Unpacking libjs-jquery-mousewheel (1:3.1.13-5) ... Selecting previously unselected package libjs-jquery-ui. Preparing to unpack .../19-libjs-jquery-ui 1.13.1+dfsg-1 all.deb ... Unpacking libjs-jquery-ui (1.13.1+dfsg-1) ... Selecting previously unselected package libjs-jquery-timepicker. Preparing to unpack .../20-libjs-jquery-timepicker 1.6.3-1 all.deb ... Unpacking libjs-jquery-timepicker (1.6.3-1) ... Selecting previously unselected package libjs-sizzle. Preparing to unpack .../21-libjs-sizzle\_2.3.6+ds+~2.3.3-1\_all.deb ... Unpacking libjs-sizzle (2.3.6+ds+~2.3.3-1) ... Selecting previously unselected package libjs-underscore. Preparing to unpack .../22-libjs-underscore 1.13.2~dfsg-2 all.deb ... Unpacking libjs-underscore (1.13.2~dfsg-2) ... Selecting previously unselected package libjs-sphinxdoc. Preparing to unpack .../23-libjs-sphinxdoc 4.3.2-1 all.deb ... Unpacking libjs-sphinxdoc (4.3.2-1) ... Selecting previously unselected package libonig5:amd64. Preparing to unpack  $\ldots$ /24-libonig5 6.9.7.1-2build1 amd64.deb  $\ldots$ Unpacking libonig5:amd64 (6.9.7.1-2build1) ... Selecting previously unselected package libzip4:amd64. Preparing to unpack .../25-libzip4 1.7.3-1ubuntu2 amd64.deb ... Unpacking libzip4:amd64 (1.7.3-1ubuntu2) ... Selecting previously unselected package node-jquery. Preparing to unpack .../26-node-jquery\_3.6.0+dfsg+~3.5.13-1\_all.deb ... Unpacking node-jquery  $(3.6.0+dfsq-x3.5.13-1)$ ... Selecting previously unselected package php8.1-bz2. Preparing to unpack  $\ldots/27$ -php8.1-bz2 8.1.2-1ubuntu2.11 amd64.deb  $\ldots$ Unpacking php8.1-bz2 (8.1.2-1ubuntu2.11) ... Selecting previously unselected package php-bz2. Preparing to unpack .../28-php-bz2 2%3a8.1+92ubuntu1 all.deb ... Unpacking php-bz2 (2:8.1+92ubuntu1) ... Selecting previously unselected package php8.1-curl. Preparing to unpack .../29-php8.1-curl 8.1.2-1ubuntu2.11 amd64.deb ... Unpacking php8.1-curl (8.1.2-1ubuntu2.11) ... Selecting previously unselected package php-curl. Preparing to unpack .../30-php-curl 2%3a8.1+92ubuntu1 all.deb ... Unpacking php-curl (2:8.1+92ubuntu1) ... Selecting previously unselected package php8.1-gd. Preparing to unpack .../31-php8.1-gd\_8.1.2-1ubuntu2.11\_amd64.deb ...

Unpacking  $php8.1-qd$   $(8.1.2-1ubuntu2.11)$ ... Selecting previously unselected package php-gd. Preparing to unpack .../32-php-gd 2%3a8.1+92ubuntu1 all.deb ... Unpacking php-gd (2:8.1+92ubuntu1) ... Selecting previously unselected package php-google-recaptcha. Preparing to unpack .../33-php-google-recaptcha 1.2.4-3 all.deb ... Unpacking php-google-recaptcha (1.2.4-3) ... Selecting previously unselected package php-json. Preparing to unpack .../34-php-json 2%3a8.1+92ubuntu1 all.deb ... Unpacking php-json (2:8.1+92ubuntu1) ... Selecting previously unselected package php-mariadb-mysql-kbs. Preparing to unpack .../35-php-mariadb-mysql-kbs 1.2.12-1 all.deb ... Unpacking php-mariadb-mysql-kbs (1.2.12-1) ... Selecting previously unselected package php8.1-mbstring. Preparing to unpack .../36-php8.1-mbstring 8.1.2-1ubuntu2.11 amd64.deb ... Unpacking php8.1-mbstring (8.1.2-1ubuntu2.11) ... Selecting previously unselected package php-mbstring. Preparing to unpack .../37-php-mbstring 2%3a8.1+92ubuntu1 all.deb ... Unpacking php-mbstring (2:8.1+92ubuntu1) ... Selecting previously unselected package php-nikic-fast-route. Preparing to unpack .../38-php-nikic-fast-route 1.3.0-3 all.deb ... Unpacking php-nikic-fast-route (1.3.0-3) ... Selecting previously unselected package php-psr-cache. Preparing to unpack .../39-php-psr-cache 3.0.0-1 all.deb ... Unpacking php-psr-cache (3.0.0-1) ... Selecting previously unselected package php-psr-log. Preparing to unpack .../40-php-psr-log 3.0.0-1 all.deb ... Unpacking php-psr-log (3.0.0-1) ... Selecting previously unselected package php-symfony-cache-contracts. Preparing to unpack .../41-php-symfony-cachecontracts 2.4.0-1ubuntu2 all.deb ... Unpacking php-symfony-cache-contracts (2.4.0-1ubuntu2) ... Selecting previously unselected package php-symfony-deprecation-contracts. Preparing to unpack .../42-php-symfony-deprecationcontracts 2.4.0-1ubuntu2 all.deb ... Unpacking php-symfony-deprecation-contracts (2.4.0-1ubuntu2) ... Selecting previously unselected package php-symfony-polyfill-php80. Preparing to unpack .../43-php-symfony-polyfillphp80\_1.24.0-1ubuntu2\_all.deb ... Unpacking php-symfony-polyfill-php80 (1.24.0-1ubuntu2) ... Selecting previously unselected package php-psr-container. Preparing to unpack .../44-php-psr-container\_2.0.2-1\_all.deb ... Unpacking php-psr-container (2.0.2-1) ... Selecting previously unselected package php-symfony-service-contracts. Preparing to unpack .../45-php-symfony-servicecontracts 2.4.0-1ubuntu2 all.deb ... Unpacking php-symfony-service-contracts (2.4.0-1ubuntu2) ... Selecting previously unselected package php-symfony-var-exporter. Preparing to unpack .../46-php-symfony-varexporter 5.4.4+dfsg-1ubuntu8 all.deb ... Unpacking php-symfony-var-exporter (5.4.4+dfsg-1ubuntu8) ...

Last update:<br>2023/06/20 install\_apache2\_webserver\_php\_8\_1\_ubuntu\_22\_04\_lts\_secure\_mysql\_database https://www.installconfig.com/doku.php?id=install\_apache2\_webserver\_php\_8\_1\_ubuntu\_22\_04\_lts\_secure\_mysql\_database 18:50

Selecting previously unselected package php-symfony-cache. Preparing to unpack .../47-php-symfony-cache 5.4.4+dfsg-1ubuntu8 all.deb ... Unpacking php-symfony-cache (5.4.4+dfsg-1ubuntu8) ... Selecting previously unselected package php-symfony-expression-language. Preparing to unpack .../48-php-symfony-expressionlanguage 5.4.4+dfsg-1ubuntu8 all.deb ... Unpacking php-symfony-expression-language (5.4.4+dfsg-1ubuntu8) ... Selecting previously unselected package php-phpmyadmin-motranslator. Preparing to unpack .../49-php-phpmyadmin-motranslator 5.2.0-1build1 all.deb ... Unpacking php-phpmyadmin-motranslator (5.2.0-1build1) ... Selecting previously unselected package php-phpmyadmin-shapefile. Preparing to unpack .../50-php-phpmyadmin-shapefile 2.1-5 all.deb ... Unpacking php-phpmyadmin-shapefile (2.1-5) ... Selecting previously unselected package php-phpmyadmin-sql-parser. Preparing to unpack .../51-php-phpmyadmin-sql-parser 5.4.1-2 all.deb ... Unpacking php-phpmyadmin-sql-parser (5.4.1-2) ... Selecting previously unselected package php-phpseclib. Preparing to unpack .../52-php-phpseclib 2.0.36-1 all.deb ... Unpacking php-phpseclib (2.0.36-1) ... Selecting previously unselected package php-symfony-filesystem. Preparing to unpack .../53-php-symfonyfilesystem\_5.4.4+dfsg-1ubuntu8\_all.deb ... Unpacking php-symfony-filesystem (5.4.4+dfsg-1ubuntu8) ... Selecting previously unselected package php-symfony-polyfill-php81. Preparing to unpack .../54-php-symfony-polyfillphp81 1.24.0-1ubuntu2 all.deb ... Unpacking php-symfony-polyfill-php81 (1.24.0-1ubuntu2) ... Selecting previously unselected package php-symfony-config. Preparing to unpack .../55-php-symfony-config 5.4.4+dfsg-1ubuntu8 all.deb ... Unpacking php-symfony-config (5.4.4+dfsg-1ubuntu8) ... Selecting previously unselected package php-symfony-dependency-injection. Preparing to unpack .../56-php-symfony-dependencyinjection\_5.4.4+dfsg-1ubuntu8\_all.deb ... Unpacking php-symfony-dependency-injection (5.4.4+dfsg-1ubuntu8) ... Selecting previously unselected package php-tcpdf. Preparing to unpack .../57-php-tcpdf 6.4.4+dfsg1-1 all.deb ... Unpacking php-tcpdf (6.4.4+dfsg1-1) ... Selecting previously unselected package php-twig. Preparing to unpack .../58-php-twig\_3.3.8-2ubuntu4\_all.deb ... Unpacking php-twig (3.3.8-2ubuntu4) ... Selecting previously unselected package php-twig-i18n-extension. Preparing to unpack .../59-php-twig-i18n-extension\_3.0.0-2\_all.deb ... Unpacking php-twig-i18n-extension (3.0.0-2) ... Selecting previously unselected package php8.1-xml. Preparing to unpack .../60-php8.1-xml 8.1.2-1ubuntu2.11 amd64.deb ... Unpacking php8.1-xml (8.1.2-1ubuntu2.11) ... Selecting previously unselected package php-xml. Preparing to unpack .../61-php-xml\_2%3a8.1+92ubuntul\_all.deb ...

```
Unpacking php-xml (2:8.1+92ubuntu1) ...
Selecting previously unselected package php8.1-zip.
Preparing to unpack \ldots/62-php8.1-zip 8.1.2-1ubuntu2.11 amd64.deb \ldotsUnpacking php8.1-zip (8.1.2-1ubuntu2.11) ...
Selecting previously unselected package php-zip.
Preparing to unpack .../63-php-zip 2%3a8.1+92ubuntu1 all.deb ...
Unpacking php-zip (2:8.1+92ubuntu1) ...
Selecting previously unselected package libjs-codemirror.
Preparing to unpack .../64-libjs-codemirror 5.65.0+~cs5.83.9-1 all.deb ...
Unpacking libjs-codemirror (5.65.0+~cs5.83.9-1) ...
Selecting previously unselected package phpmyadmin.
Preparing to unpack .../65-phpmyadmin 4%3a5.1.1+dfsg1-5ubuntu1 all.deb
.............................................]
Unpacking phpmyadmin (4:5.1.1+dfsg1-5ubuntu1) ...
Setting up javascript-common (11+nmu1) ...
apache2 invoke: Enable configuration javascript-
common#############.................................................]
Setting up libxpm4:amd64 (1:3.5.12-1ubuntu0.22.04.1) ...
Setting up libjs-popper.js (1.16.1+ds-5)
...########################................................................]
Setting up php8.1-bz2 (8.1.2-1ubuntu2.11)
...########################...............................................]
Creating config file /etc/php/8.1/mods-available/bz2.ini with new version
Setting up php-json (2:8.1+92ubuntu1) ...
Setting up php-bz2 (2:8.1+92ubuntu1)
...##############################...........................................
...]
Setting up php-phpmyadmin-shapefile (2.1-5)
...########################.............................................]
Setting up libzip4:amd64 (1.7.3-1ubuntu2)
...##########################.............................................]
Setting up php-psr-container (2.0.2-1) ...
Setting up libjs-jquery-mousewheel (1:3.1.13-5)
...######################...........................................]
Setting up libdeflate0:amd64 (1.10-2)
...#################################........................................
..]
Setting up php-symfony-service-contracts (2.4.0-1ubuntu2)
...#############..........................................]
Setting up dbconfig-common (2.0.21) ...
Progress: [ 59%]
[##########################################################.................
.......................]
Creating config file /etc/dbconfig-common/config with new version
Setting up php-mariadb-mysql-kbs (1.2.12-1)...
Setting up libjs-sizzle (2.3.6+ds+~2.3.3-1)
...#############################........................................]
Setting up libjbig0:amd64 (2.1-3.1ubuntu0.22.04.1)
...#######################.......................................]
Setting up php8.1-curl (8.1.2-1ubuntu2.11)...
```
Last update: 2023/06/20 18:50 install apache2 webserver\_php\_8\_1\_ubuntu\_22\_04\_lts\_secure\_mysql\_database https://www.installconfig.com/doku.php?id=install\_apache2\_webserver\_php\_8\_1\_ubuntu\_22\_04\_lts\_secure\_mysql\_database

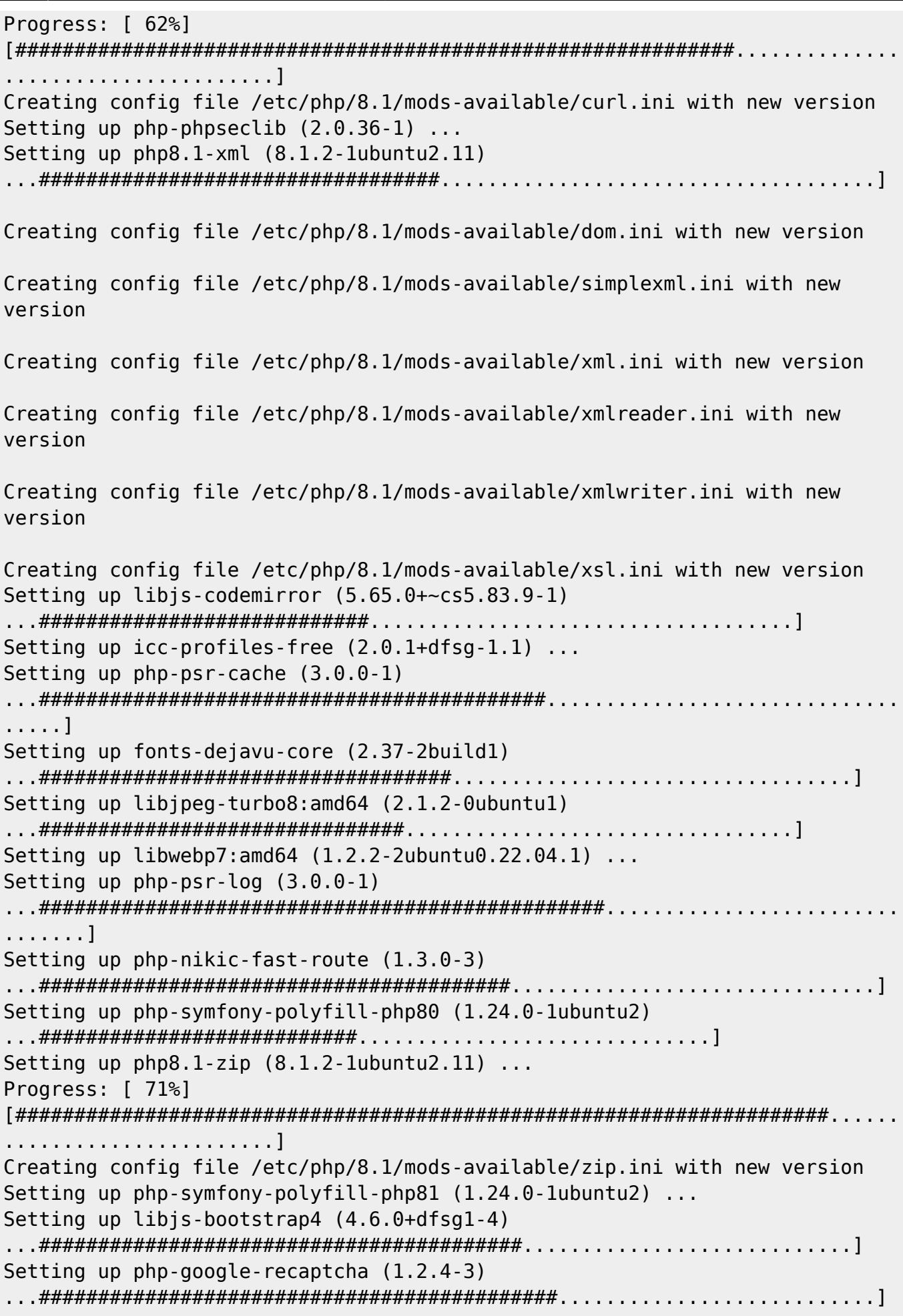

```
Setting up php-symfony-var-exporter (5.4.4+dfsg-1ubuntu8) ...
Setting up libjs-jquery (3.6.0+dfsg+~3.5.13-1)
...########################################..........................]
Setting up libonig5:amd64 (6.9.7.1-2build1)
...############################################.........................]
Setting up node-jquery (3.6.0+dfsg+~3.5.13-1)
...###########################################........................]
Setting up libjs-underscore (1.13.2~dfsg-2) ...
Setting up php-symfony-deprecation-contracts (2.4.0-1ubuntu2)
...############################.......................]
Setting up libjpeg8:amd64 (8c-2ubuntu10)
...##################################################......................]
Setting up php-xml (2:8.1+92ubuntu1)
...#######################################################..................
...]
Setting up php-curl (2:8.1+92ubuntu1)
...#######################################################..................
..]
Setting up php-symfony-cache-contracts (2.4.0-1ubuntu2) ...
Setting up php-tcpdf (6.4.4+dfsg1-1)
...#########################################################................
...]
Setting up php8.1-mbstring (8.1.2-1ubuntu2.11)
...################################################..................]
Creating config file /etc/php/8.1/mods-available/mbstring.ini with new
version
Setting up fontconfig-config (2.13.1-4.2ubuntu5)
...###############################################.................]
Setting up php-symfony-dependency-injection (5.4.4+dfsg-1ubuntu8) ...
Setting up dbconfig-mysql (2.0.21)
...##############################################################...........
.....]
Setting up php-mbstring (2:8.1+92ubuntu1)
...########################################################...............]
Setting up libjs-jquery-ui (1.13.1+dfsg-1)
...########################################################..............]
Setting up php-symfony-filesystem (5.4.4+dfsg-1ubuntu8) ...
Setting up php-symfony-cache (5.4.4+dfsg-1ubuntu8)
...#################################################.............]
Setting up php-symfony-expression-language (5.4.4+dfsg-1ubuntu8)
...####################################............]
Setting up php-phpmyadmin-sql-parser (5.4.1-2)
...#######################################################...........]
Setting up php-twig (3.3.8-2ubuntu4) ...
Setting up libjs-sphinxdoc (4.3.2-1)
...##################################################################.......
...]
Setting up php-symfony-config (5.4.4+dfsg-1ubuntu8)
...####################################################.........]
Setting up php-zip (2:8.1+92ubuntu1)
```

```
...####################################################################.....
...]
Setting up libjs-jquery-timepicker (1.6.3-1) ...
Setting up libtiff5:amd64 (4.3.0-6ubuntu0.4)
...#############################################################.......]
Setting up libfontconfig1:amd64 (2.13.1-4.2ubuntu5)
...#######################################################......]
Setting up php-twig-i18n-extension (3.0.0-2)
...###############################################################.....]
Setting up php-phpmyadmin-motranslator (5.2.0-1build1) ...
Setting up libgd3:amd64 (2.3.0-2ubuntu2)
...####################################################################....]
Setting up php8.1-gd (8.1.2-1ubuntu2.11)
...#####################################################################...]
Creating config file /etc/php/8.1/mods-available/gd.ini with new version
Setting up phpmyadmin (4:5.1.1+dfsg1-5ubuntu1)
...################################################################..]
Determining localhost credentials from /etc/mysql/debian.cnf: Determining
localhost credentials from /etc/mysql/debian.cnf: succeeded.
dbconfig-common: writing config to /etc/dbconfig-common/phpmyadmin.conf
Creating config file /etc/dbconfig-common/phpmyadmin.conf with new version
Creating config file /etc/phpmyadmin/config-db.php with new version
checking privileges on database phpmyadmin for phpmyadmin@localhost: user
creation needed.
granting access to database phpmyadmin for phpmyadmin@localhost: success.
verifying access for phpmyadmin@localhost: success.
creating database phpmyadmin: success.
verifying database phpmyadmin exists: success.
populating database via sql... done.
dbconfig-common: flushing administrative password
Setting up php-gd (2:8.1+92ubuntu1) ...
Processing triggers for libc-bin (2.35-0ubuntu3.1)
...#############################################################.]
Processing triggers for man-db (2.10.2-1) ...
Processing triggers for libapache2-mod-php8.1 (8.1.2-1ubuntu2.11) ...
Processing triggers for php8.1-cli (8.1.2-1ubuntu2.11) ...
Scanning processes...
Scanning candidates...
Scanning processor microcode...
Scanning linux images...
Running kernel seems to be up-to-date.
The processor microcode seems to be up-to-date.
No services need to be restarted.
```
No containers need to be restarted.

No user sessions are running outdated binaries.

No VM guests are running outdated hypervisor (qemu) binaries on this host.

Configure phpMyAdmin for Apache Once phpMyAdmin is installed you can configure it with Apache so you can access the web interface.

Copy the phpmyadmin.conf from our installation to Apache's conf-available directory.

sudo cp /etc/phpmyadmin/apache.conf /etc/apache2/confavailable/phpmyadmin.conf

Enable the configuration using a2enconf command.

sudo a2enconf phpmyadmin

Restart Apache for the changes to take effect.

sudo service apache2 restart

Now you can access phpMyAdmin in a web browser using your domain name (or IP address) followed by /phpmyadmin.

https: domain.com /phpmyadmin https: yourIPaddress /phpmyadmin

From: <https://www.installconfig.com/>- **Install Config Wiki**

Permanent link:

**[https://www.installconfig.com/doku.php?id=install\\_apache2\\_webserver\\_php\\_8\\_1\\_ubuntu\\_22\\_04\\_lts\\_secure\\_mysql\\_database](https://www.installconfig.com/doku.php?id=install_apache2_webserver_php_8_1_ubuntu_22_04_lts_secure_mysql_database)**

Last update: **2023/06/20 18:50**

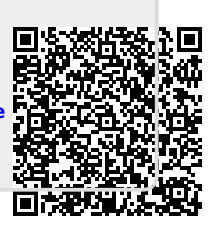